## How do I scan the channels on my Samsung TV?

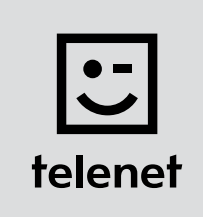

## Before you begin

- Some steps on your TV may differ from the steps shown below.
- Do not insert your CI+ module into your TV until after you have scanned the channels!
- Your TV must be set to TV and not HDMI. You can easily check this by pressing the source button on your remote control.
- If you are asked to enter a PIN code and have forgotten it, try one of the default PIN codes: 0000, 1111 or 1234.

## Scan the channels

- 1. Press the Menu button on your remote control.
- 2. Select Channel and press OK on your remote control. For **Aerial** you must choose the **Cable** option.
- 3. Go to Auto tuning and press OK twice on your remote control.
	- Set the **Automatic tuning** screen to **Cable** (vertical) and **Digital** (horizontal).
	- Then press OK on your remote control.
- 4. Enter the following values:
	- Search mode: **Quick**
	- Network: Manual
	- Network ID: the code for your region (22 for Flanders and 12 for Brussels)
- 5. Press OK on your remote control.
- 6. For Frequency enter the value 322000 and press OK on your remote control.
- 7. For Modulation enter the value 256QAM and for Symbol rate enter the value 6875. Then select Search (or Next, this differs by type of TV) and press OK on your remote control.
- 8. Your TV now scans the channels.

## Now continue with steps 4, 5 and 6 in the 'TV with a card' manual.